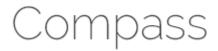

## **HOW TO ACCESS COMPASS FOR THE FIRST TIME**

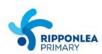

To access the Compass Parent Portal directly, go to <a href="https://ripponleaps-vic.compass.education">https://ripponleaps-vic.compass.education</a> or visit RPS's website <a href="http://www.ripponleaps.vic.edu.au/">http://www.ripponleaps.vic.edu.au/</a> and click the Compass link on the homepage.

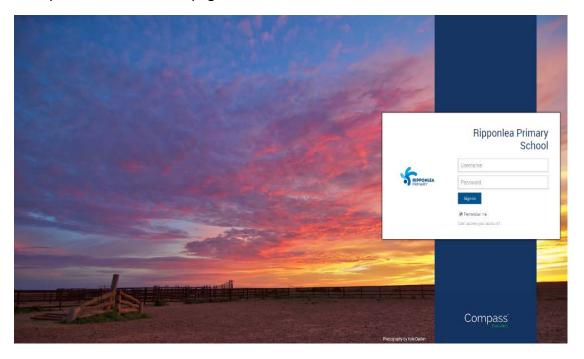

Log in using your unique family username and password. These details will be provided to you by the RPS office through a letter.

Please note: there is only <u>one login per family</u>, so families will need to share login and password between two partners. However, split families will be provided with separate accounts. This can only be done where the school has prior knowledge and record of your family situation. If you are unsure whether your family situation is recorded correctly, please contact the school office at your earliest convenience.

Upon first login, you will be prompted to **confirm your email address and mobile phone number**, and **change your password**. These details may be used by our school for SMS, password recovery and email communication throughout the year.

If you have lost your details or forgotten your password, you can recover your details by clicking the 'Can't access your account?' link on the front page.

## Support

Compass has an intuitive interface, however if you would like instructions, you can email <a href="mailto:ripponlea.ps@edumail.vic.gov.au">ripponlea.ps@edumail.vic.gov.au</a> at any time for additional help.